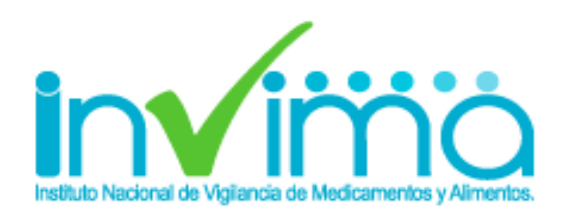

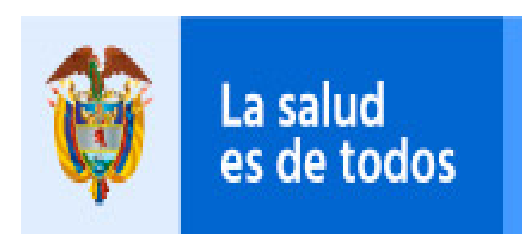

**Minsalud** 

# **REPORTE DE EVENTOS ADVERSOS ASOCIADOS AL USO DE MEDICAMENTOS**

### **Grupo de Farmacovigilancia**

# **IMPORTANCIA DE LA FARMACOVIGILANCIA**

El Programa Nacional de Farmacovigilancia tiene como objetivo principal realizar vigilancia a los medicamentos luego que estos están siendo comercializados para determinar la seguridad de los mismos. Dicho programa cuenta con diferentes actores los cuales van desde los pacientes o sus familiares, pasando por el médico tratante, las clínicas y hospitales, las secretarias de salud hasta los laboratorios farmacéuticos. La Farmacovigilancia es el pilar fundamental para que el país determine realmente el perfil de seguridad de los medicamentos que son comercializados, de esta forma se pueden detectar entre otras; reacciones adversas, posibles fallos terapéuticos y errores de medicación asociados al uso de medicamentos.

Adicionalmente se encarga de ampliar los procesos de detección, valoración, entendimiento y prevención de las reacciones adversas o cualquier otro problema asociado al uso de medicamentos, de forma tal que los factores predisponentes sean identificados a tiempo y las intervenciones que se lleven a cabo por parte de la agencia reguladora conduzcan al conocimiento real del perfil de seguridad de los medicamentos comercializados en nuestro país fomentando de esta forma el uso seguro de los mismos.

# **NORMATIVIDAD RELACIONADA**

- RESOLUCIÓN Nº 2004009455 DEL 28 de mayo de 2004: "Por la cual se establece el reglamento relativo al contenido y periodicidad de los reportes, de que trata el artículo 146 del decreto 677 de 1995"
- RESOLUCIÓN NÚMERO 1403 DEL 14 de mayo de 2007: "Por la cual se determina el Modelo de Gestión del Servicio Farmacéutico, se adopta el Manual de Condiciones Esenciales y Procedimientos y se dictan otras disposiciones"

# **COMO REPORTAR EVENTOS ADVERSOS**

### **1. Ingresar a la pagina oficial del Invima:**

Ingrese al portal del Instituto Nacional de vigilancia de Medicamentos y Alimentos - INVIMA a través del siguiente enlace [https://www.invima.gov.co](https://www.invima.gov.co/)

**2. Ingresar a medicamentos y Productos Biológicos**

Ir a productos vigilados

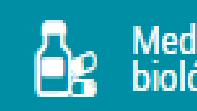

**Medicamentos y productos** biológicos

y seleccionar el icono de productos biológicos y síntesis

química

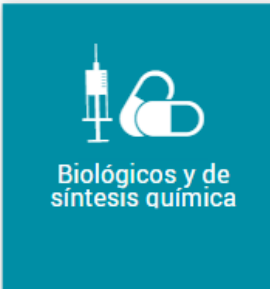

En la parte inferior, Ingresar al icono de reporte de eventos adversos para profesionales de la salud .

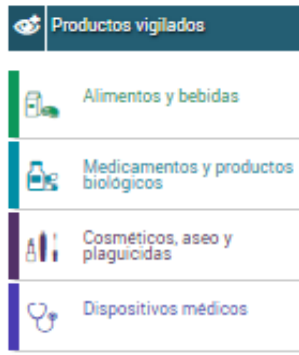

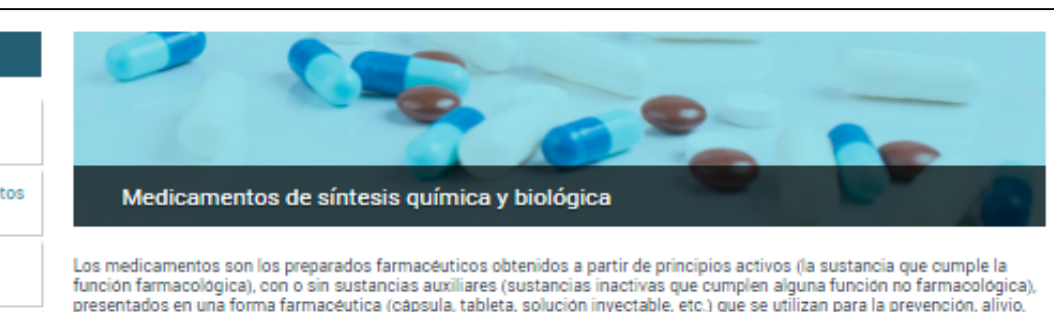

Los envases, rótulos, etiquetas y empaques hacen parte integral del medicamento, por cuanto éstos garantizan su calidad, estabilidad y uso adecuado.

#### Información destacada

Biológicos y de síntesis química

Homeopáticos, fitoterapéuticos y suplementos dietarios

Sangre y hemoderivados

Cannabis

Grupo de apoyo de las Salas Especializadas de la Comisión Revisora

Bioeguivalencia

**Desabastecimientos** 

Medicamentos Vitales No Disponibles

#### Consultas y servicios en línea

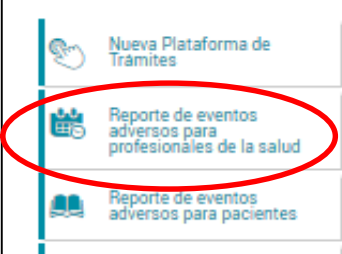

Los medicamentos biológicos son derivados de organismos o células vivas o sus partes. Se pueden obtener de fuentes tales como tejidos o células, componentes de la sangre humana o animal (como antitoxinas y otro tipo de anticuerpos, citoquinas, factores de crecimiento, hormonas y factores de coaqulación), virus, microorganismos y productos derivados de ellos como las toxinas.

Estos productos son obtenidos con métodos que comprenden, pero no se limitan a cultivo de células de origen humano o animal, cultivo y propagación de microorganismos y virus, procesamiento a partir de teiidos o fluidos biológicos humanos o animales, transgênesis, técnicas de Acido Desoxirribonucléico (ADN) recombinante, y técnicas de hibridoma. Los medicamentos que resultan de estos tres últimos métodos se denominan biotecnológicos.

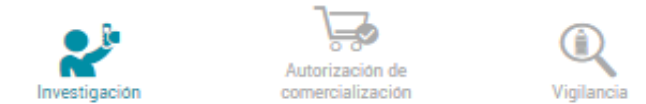

diagnostico, tratamiento, curación o rehabilitación de la enfermedad.

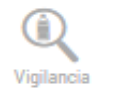

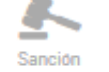

Los estudios clínicos, se definen como cualquier investigación que se realice en seres humanos con intención de descubrir o verificar los efectos clínicos, farmacológicos o cualquier otro efecto farmacodinámico de producto(os) en investigación, identificar cualquier reacción adversa a producto(os) de investigación y/o para estudiar la absorción, distribución, metabolismo y excreción de producto(s) en investigación, con el objeto de comprobar su seguridad y/o eficacia

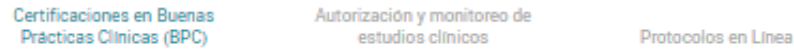

Las Buenas Prácticas Clínicas (BPC) son un estándar internacional de calidad ética y científica para el diseño, conducción, realización, monitoreo, auditoría, registro, análisis y reporte de estudios clínicos que involucran para su desarrollo la participación de seres humanos.

Este modelo garantiza que los métodos, datos y resultados reportados sean creíbles, precisos, y que estén protegidos los derechos, integridad y confidencialidad de los sujetos participantes de estudios clínicos.

En Colombia, las instituciones que adelanten investigaciones con medicamentos en seres humanos, deben contar con la certificación en BPC otorgada por el Instituto Nacional de Vigilancia de Medicamentos y Alimentos (Invima) según los lineamientos que se presentan en esta sección.

- ABC de Buenas Prácticas Clínicas
- ABC Comités de Etica en Investigación

Normatividad - Certificaciones en Buenas Prácticas Clínicas (BPC)

,

### **3. Ingrese a la plataforma de reportes**

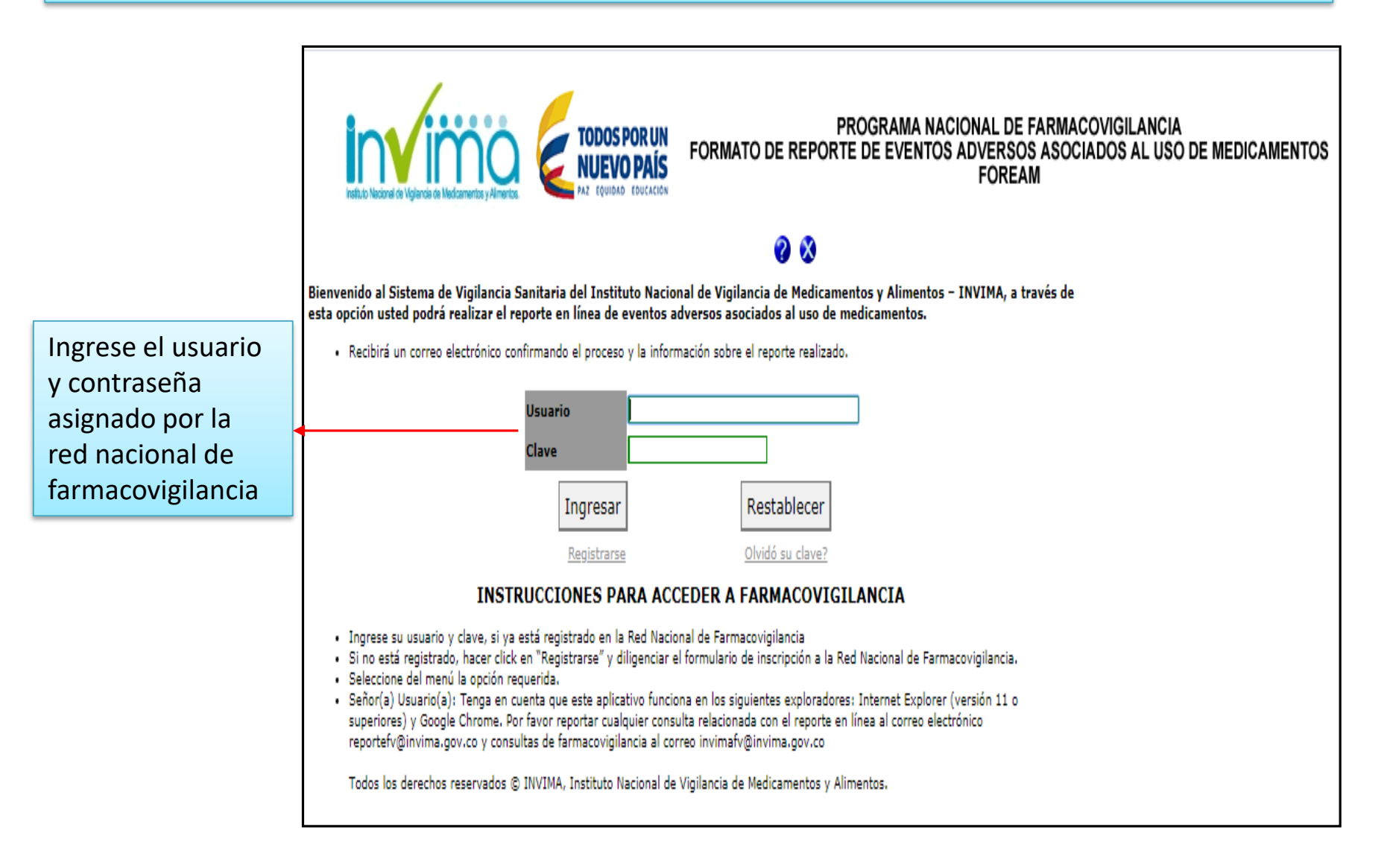

Si no esta registrado en la Red Nacional de Farmacovigilancia, haga click en "Registrarse" Si olvido su clave ingrese a la opción "Olvido su clave"

## **4. Presentación de la Plataforma**

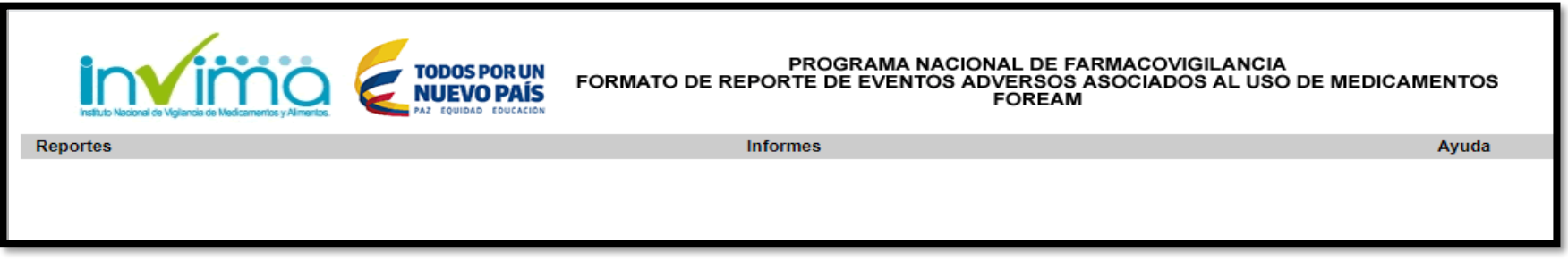

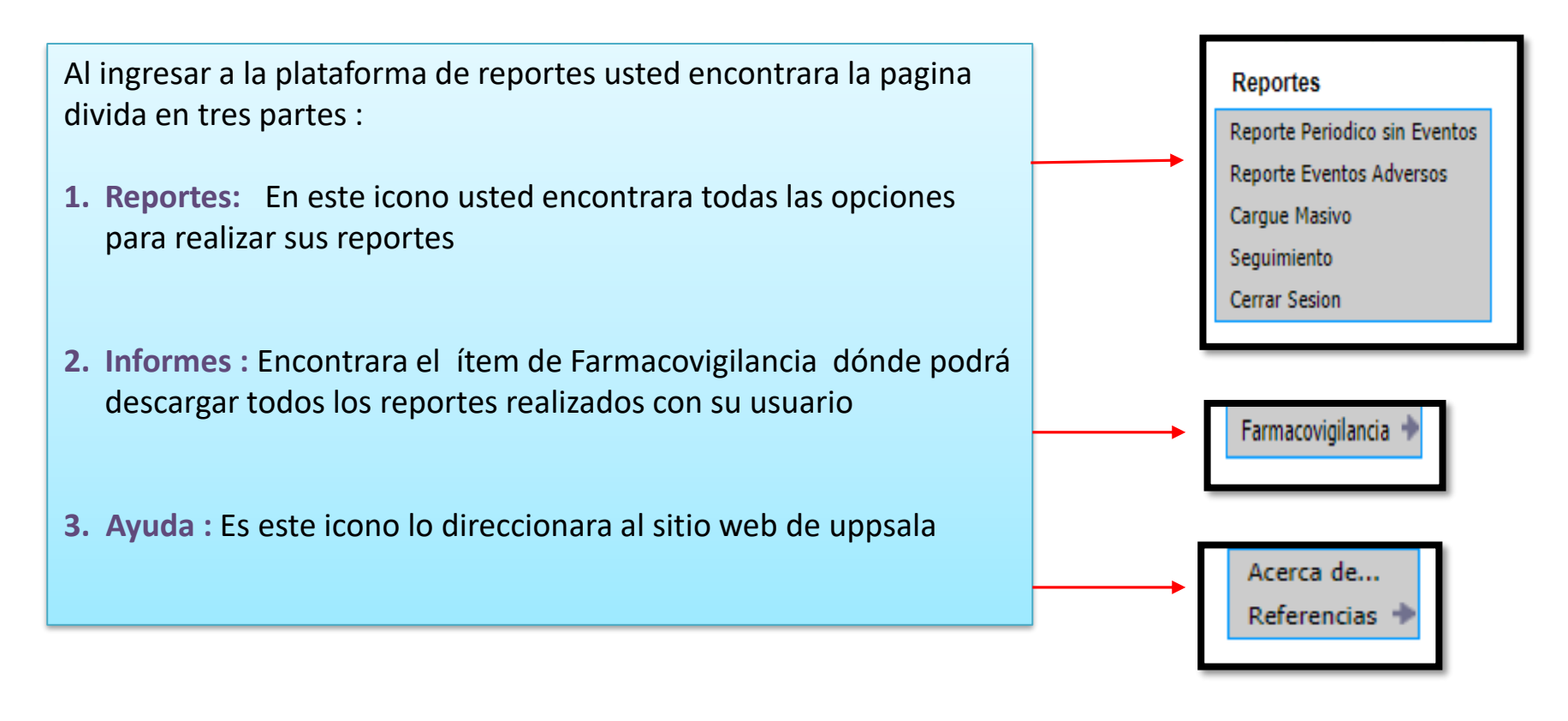

## **4.1. Reporte de Eventos Adversos**

Al seleccionar el icono de reportes de eventos adverso, el sistema le muestra un formulario divido en 4 partes, para reportar la información relacionada:

- Reportante
- Paciente
- Medicamentos
- Evento Adverso

Los items con **\* en color rojo** significa que la información solicitada en dicho campo debe ser diligenciada obligatoriamente

Los campos que contienen un signo de interrogación **?**, contienen información adicional que le servirá de apoyo al momento de diligenciar el reporte.

### **4.1.1. Item de Reportante**

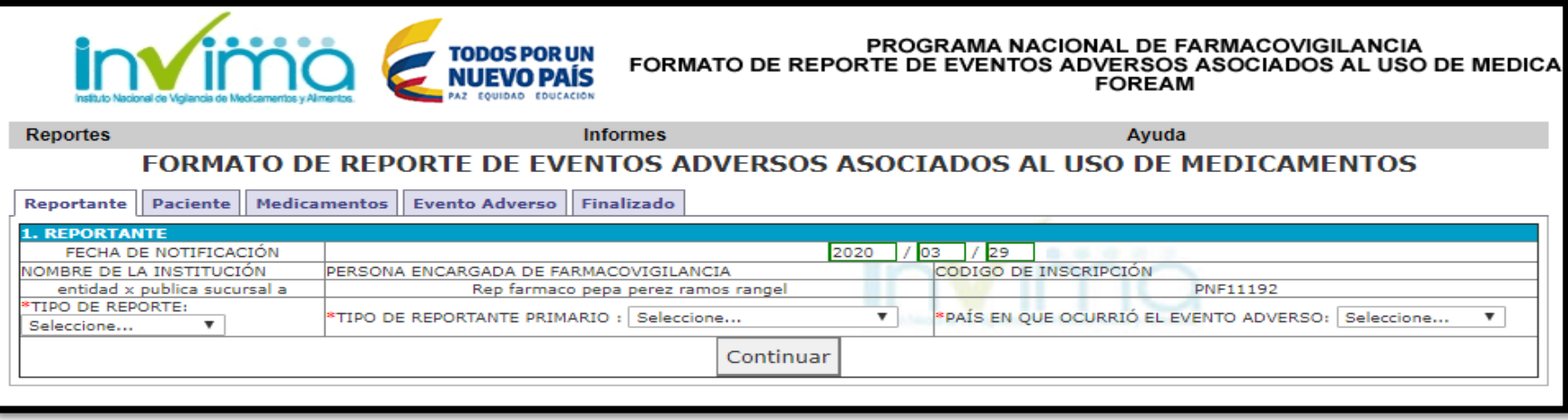

- **Fecha de notificación:** Fecha en la que se diligencia el formato, este campo se diligencia automáticamente.
- **Nombre de la institución:** Nombre de la institución que genera el reporte, este campo se diligencia automáticamente.
- **Persona encargada de farmacovigilancia:** Nombre de la persona encargada del programa de farmacovigilancia en la institución al momento de realizar la inscripción a la Red Nacional de Farmacovigilancia.
- **Código de inscripción:** Código PNF asignado en el momento de la inscripción a la Red Nacional de Farmacovigilancia, este campo se diligencia automáticamente.

• **Tipo de reporte (Campo obligatorio):** Seleccione el tipo de reporte al que corresponde el reporte generado

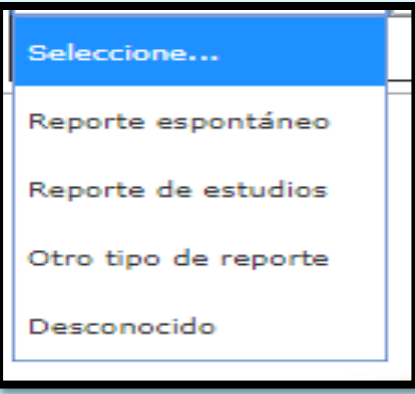

• **Tipo de reportante primario (Campo obligatorio):** Seleccione la profesión del reportante primario, si **la** profesión a la que corresponde el reportante no se encuentra listada, seleccione la opción "Otro", si no conoce dicha información seleccione la opción "Desconocido".

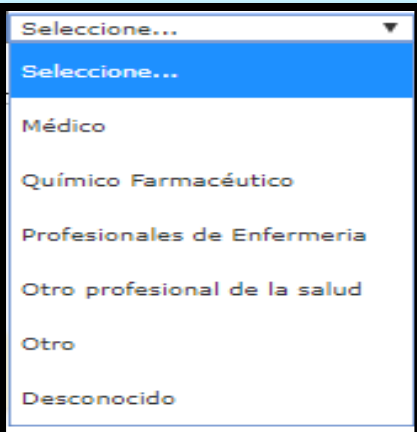

• **País en el que ocurrió el evento (Campo obligatorio):** Si el evento ocurrió en Colombia, seleccione dicha opción; si el evento ocurrió en otro país seleccione la opción "Otro", si no conoce dicha información seleccione la opción "Sin información".

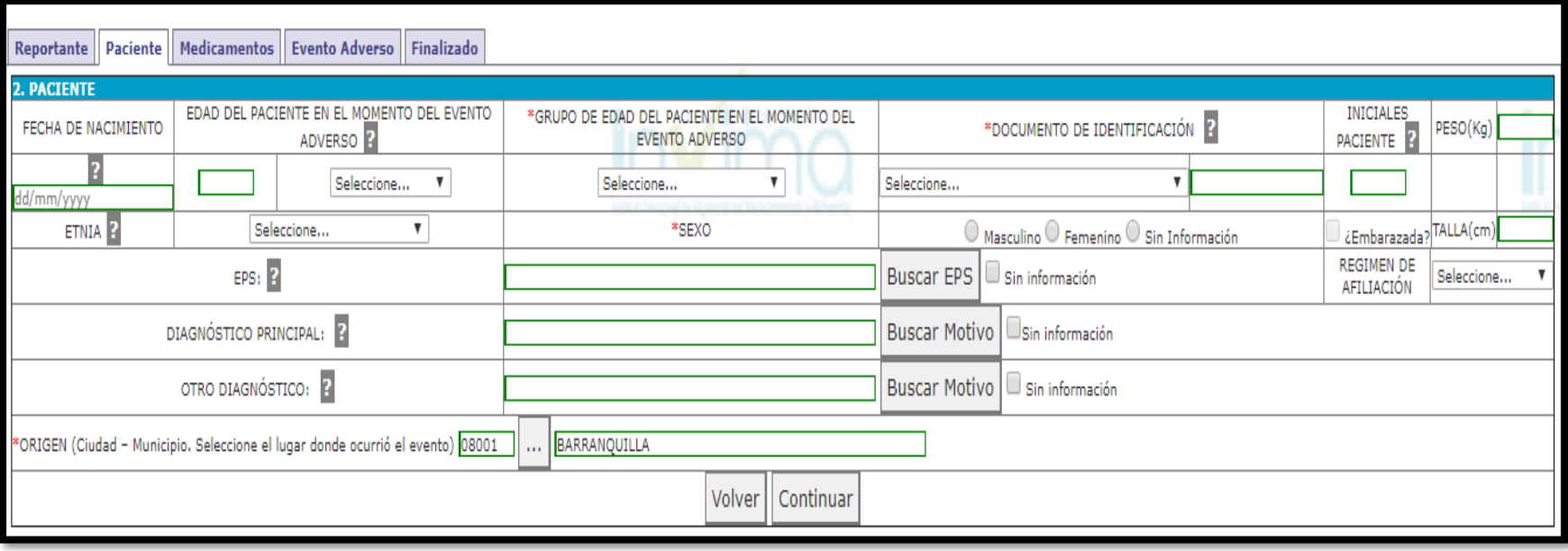

- **Fecha de nacimiento**: Seleccione la fecha de nacimiento del paciente.
- **Edad del paciente en el momento del evento adverso:** Este campo será calculado automáticamente con la "Fecha de inicio del evento adverso" y la "Fecha de nacimiento". Si no cuenta con la fecha de nacimiento digite la edad del paciente en el momento del evento adverso.
- **Grupo de edad del paciente en el momento del evento adverso: (Campo obligatorio)**: Este campo será calculado automáticamente si la edad del paciente en el momento del evento adverso está presente. Si no cuenta con la fecha de nacimiento o la edad del paciente en el momento del evento adverso digite el grupo de edad del paciente en el momento del evento adverso.

• **Documento de identidad:** Seleccione la clasificación del documento de identificación del paciente y digite el respectivo número. En el caso de código de laboratorio se admiten caracteres alfa numéricos.

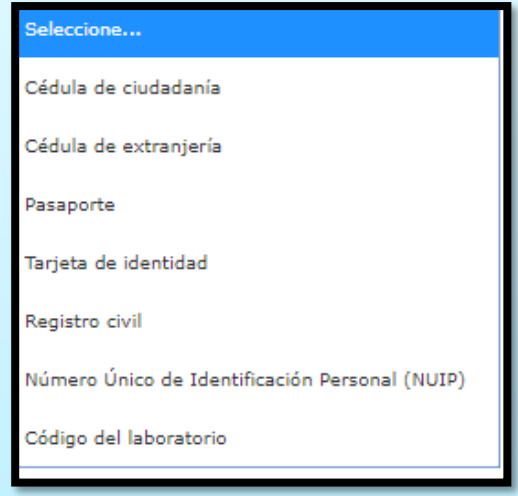

- **Iniciales del paciente:** Digite las iniciales del paciente, estas deben ser ingresadas en el siguiente orden: Nombre (s), Apellido (s) sin signos ni espacios entre ellos .
- **Etnia**: Seleccione el grupo étnico al que pertenece el paciente, si no lo conoce seleccione la opción "Sin información", si el grupo étnico no se encuentra en la lista, seleccione la opción "Otro ¿cuál?" y digite el nombre de la respectiva etnia.
- **Sexo (Campo obligatorio):** seleccione el sexo del paciente entre las opciones "Masculino, femenino y sin información".
- **Peso:** Indique el peso del paciente en Kg.
- **Estatura:** Registrar la estatura del paciente (cm)
- **EPS:** Seleccione la Entidad Prestadora de Salud (EPS) en la cual está afiliado el usuario
- **Régimen de afiliación:** Seleccione el régimen de afiliación al que pertenece el paciente.
- **Diagnóstico principal:** Seleccione el diagnóstico principal del paciente, esta búsqueda la puede realizar por el código CIE (10) o por la descripción, seleccione el código respectivo y de click en el botón aceptar.
- **Otro diagnóstico:** Seleccione el diagnóstico principal del paciente, esta búsqueda la puede realizar por el código CIE (10) o por la descripción, seleccione el código respectivo y de click en el botón aceptar.
- **Origen (Campo obligatorio):** Escriba el nombre del municipio donde ocurrió el evento y seleccione el código que le asigna el sistema

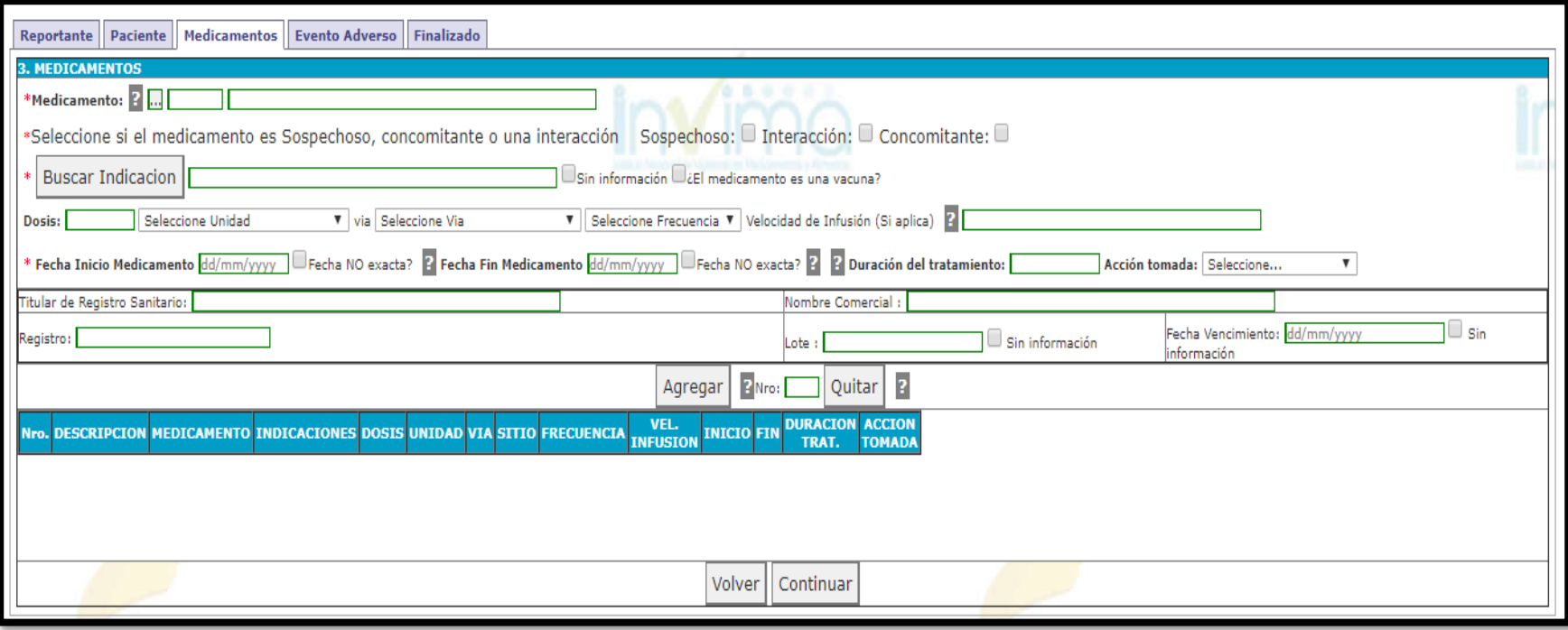

• **Medicamento (Campo obligatorio):** Inicialmente seleccione el grupo del producto que desea reportar, posteriormente realice la búsqueda por nombre de producto, por registro sanitario o principio activo. Si conoce el nombre del producto o el registro sanitario, realice la búsqueda con uno de estos parámetros. Cuando el medicamento contenga más de un principio activo por favor indíquelo con la respectiva forma farmacéutica en texto libre en el campo DESCRIPCIÓN en la pestaña reacciones. Posterior a la búsqueda del medicamento seleccione si el medicamento es Sospechoso, concomitante o una interacción.

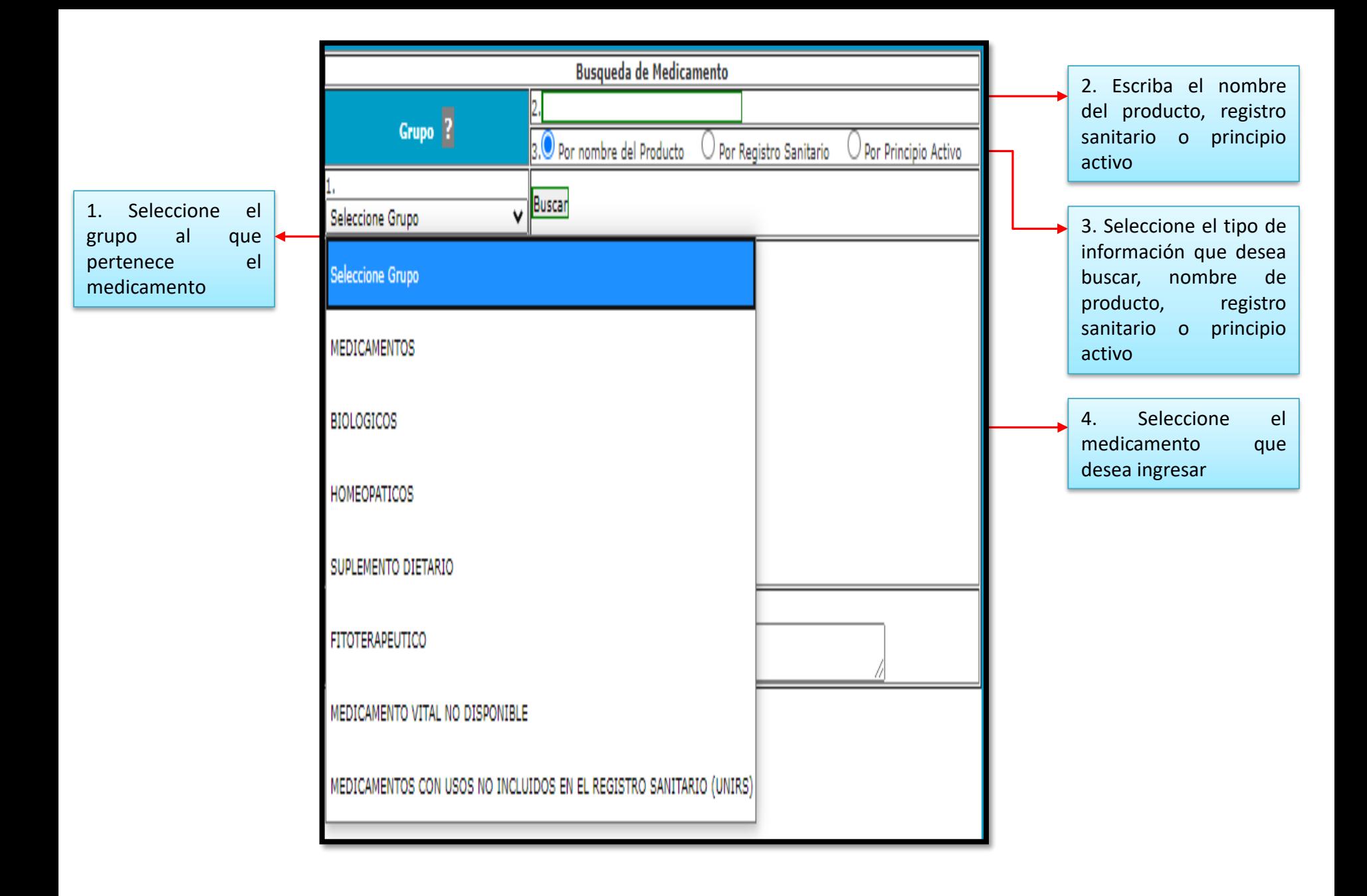

• **Indicación (Campo obligatorio):** Seleccione la indicación para la cual fue prescrito el medicamento, esta búsqueda la puede realizar por el código CIE (10) o por la descripción, seleccione el código respectivo y de click en el botón aceptar.

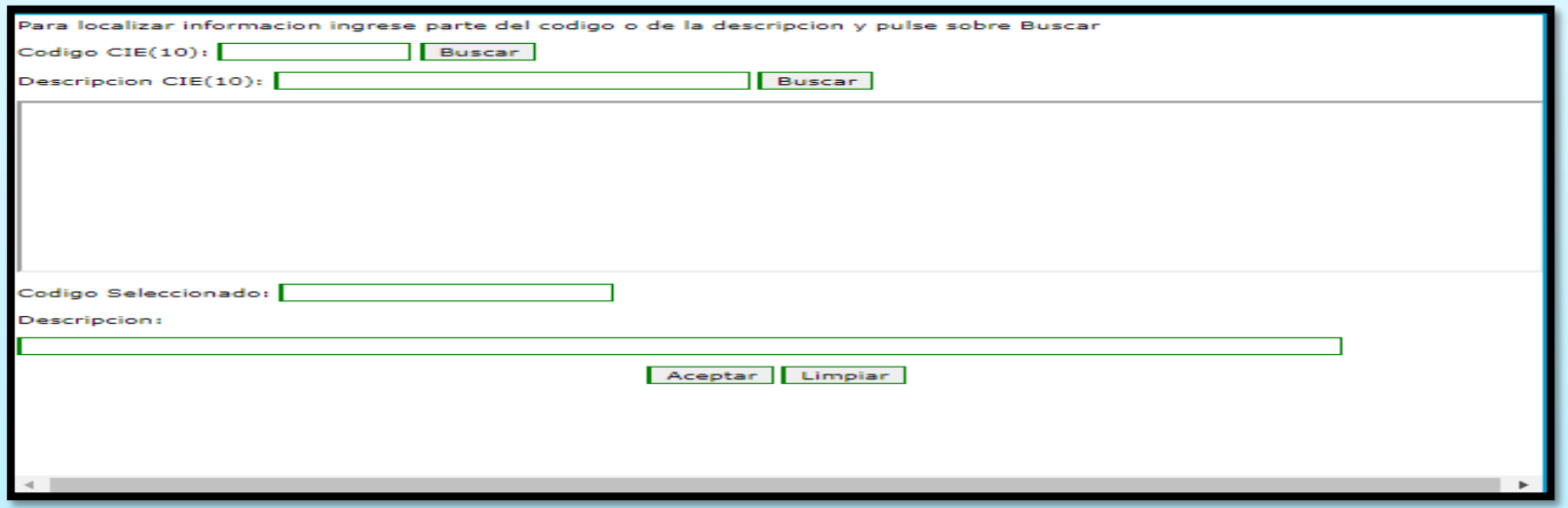

- **Dosis:** Indicar la dosis suministrada, unidad de medida, vía de administración y frecuencia de administración.
- **Fecha inicio de tratamiento (Campo obligatorio):** Indique la fecha en que inicio el tratamiento con el medicamento.
- **Fecha fin de tratamiento:** Indique la fecha en que termino el tratamiento con el medicamento.
- **Duración del tratamiento:** La duración se calculará automáticamente cuando la fecha de inicio y finalización sean ingresadas.
- **Acción tomada:** Seleccione la acción realizada medicamento retirado, dosis aumentada, dosis reducida, dosis no modificada o desconocido
- **Titular de registro sanitario:** Este campo se diligencia automáticamente cuando la búsqueda del medicamento se realiza por registro sanitario.
- **Nombre comercial: E**ste campo se diligencia automáticamente cuando la búsqueda del medicamento se realiza por registro sanitario.
- **Registro: E**ste campo se diligencia automáticamente cuando la búsqueda del medicamento se realiza por registro sanitario.

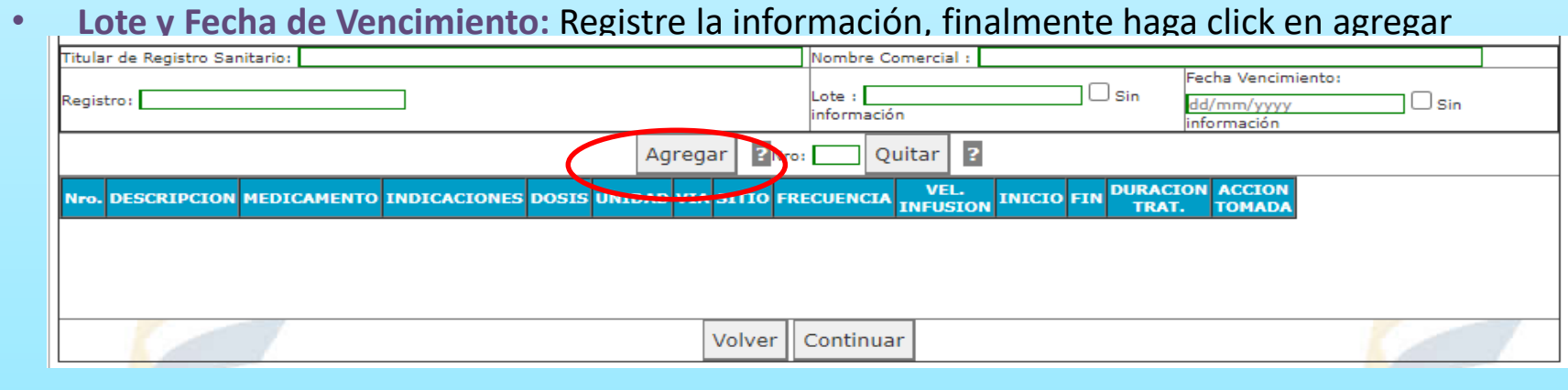

#### **4.1.4. Evento Adverso**

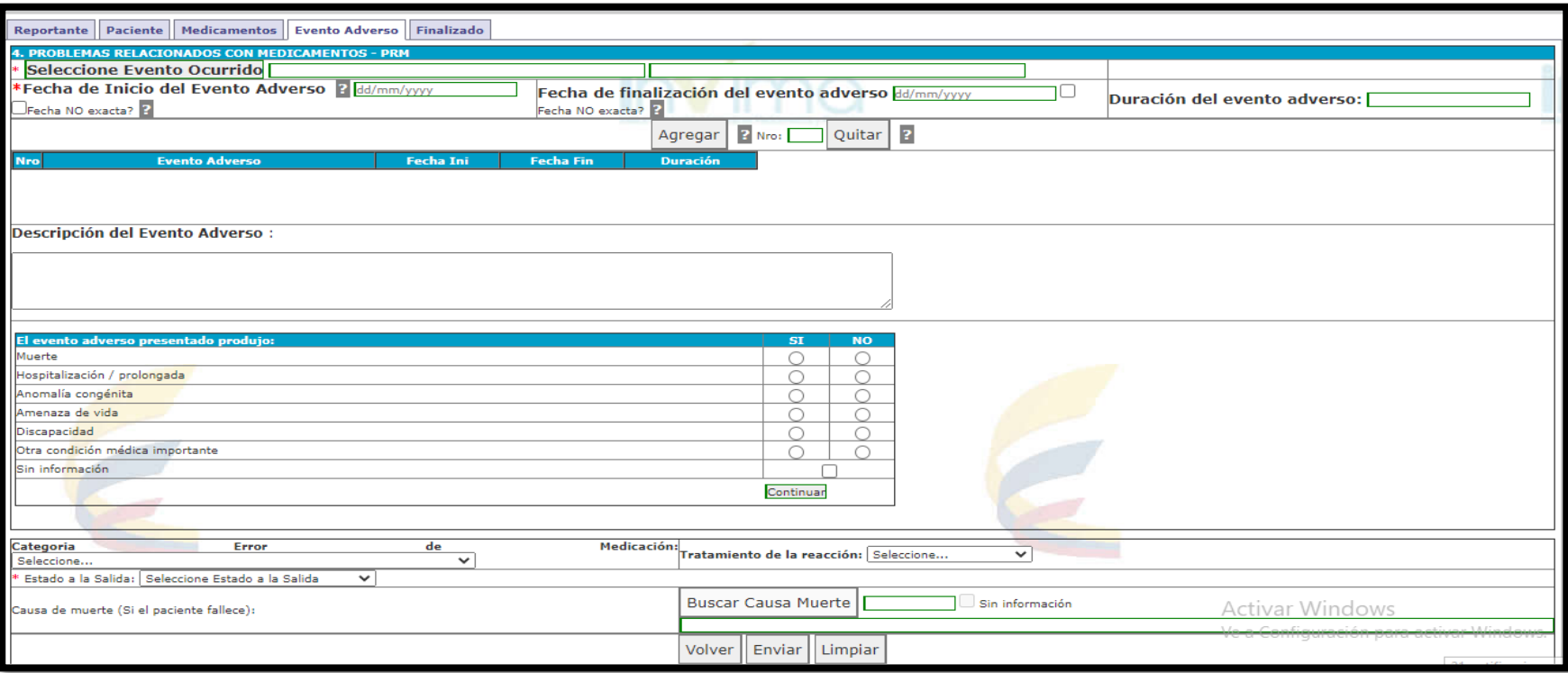

- **Evento Adverso (Campo obligatorio):** Cualquier suceso médico desafortunado que puede presentarse durante el tratamiento con un medicamento, pero que no tiene necesariamente una relación causal con dicho tratamiento, seleccione el evento del listado WHO-ART de la Organización Mundial de la Salud – OMS.
- Seleccione el evento adverso ocurrido: Reacción Adversa al Medicamento RAM, Posible Fallo Terapéutico FT, Error de Medicación EM, Uso Fuera de Indicación, Problemas de Calidad, entre otros.
- Para **FT** puede digitar la palabra "efica" y seleccione de los resultados la opción que se ajusta a su evento.
- Para **EM** puede digitar la palabra "error" o "medicamento" o "incorrecto" y seleccione de los resultados la opción que se ajusta a su evento.
- Para **Uso Fuera de Indicación** puede digitar la palabra "medicamento" y seleccione de los resultados la opción que se ajusta a su evento.
- Para **Problemas de calidad** puede digitar la palabra "calidad" y seleccione de los resultados la opción que se ajusta a su evento.
- **Fecha de inicio del evento adverso (Campo obligatorio):** Indique la fecha exacta en la cual inicio el evento adverso. Tenga presente que el aplicativo recalculará automáticamente la edad del paciente en el momento de la aparición del evento adverso.
- **Fecha de finalización del evento adverso:** Indique la fecha de finalización del evento adverso.
- **Duración del evento adverso:** Este campo se calculara entre la fecha de inicio y la fecha de finalización. Finalmente haga click en agregar
- **Descripción del evento adverso:** Describa detalladamente cuales fueron los signos y síntomas de la(s) reacción adversa. Si se cuenta con resultados de pruebas o exámenes diagnósticos o de procedimientos médicos, es preciso anexarlos al reporte.
- **Seriedad (Campo obligatorio):** Seleccione una o varias opciones según corresponda

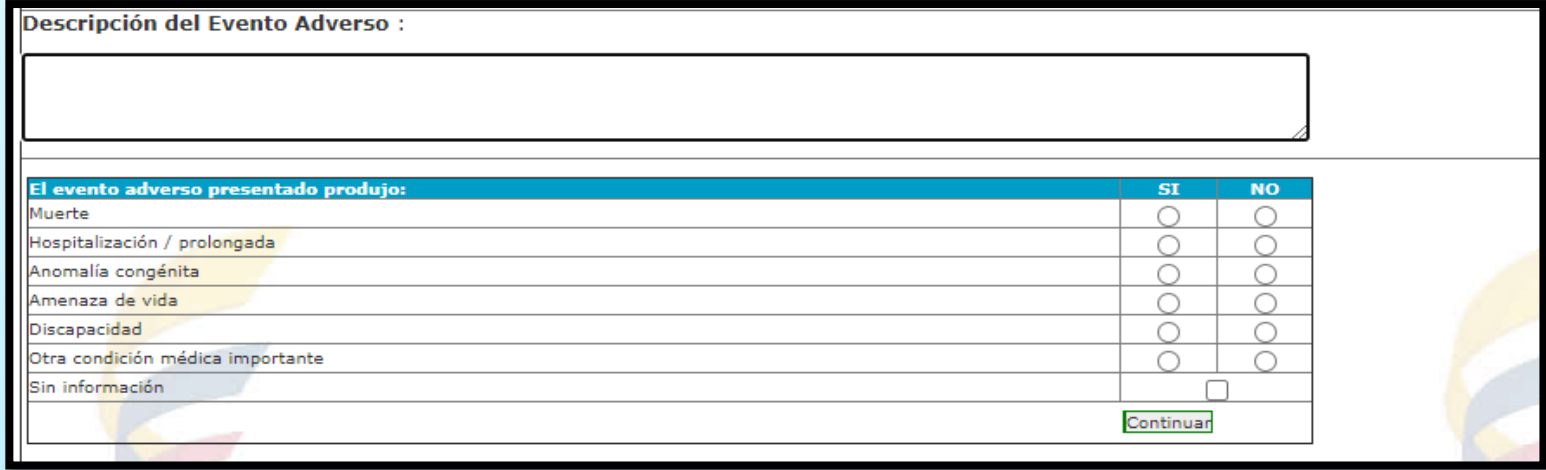

• **Clasificación RAM por mecanismo de acción (Campo obligatorio):** Seleccione una o varias opciones según corresponda

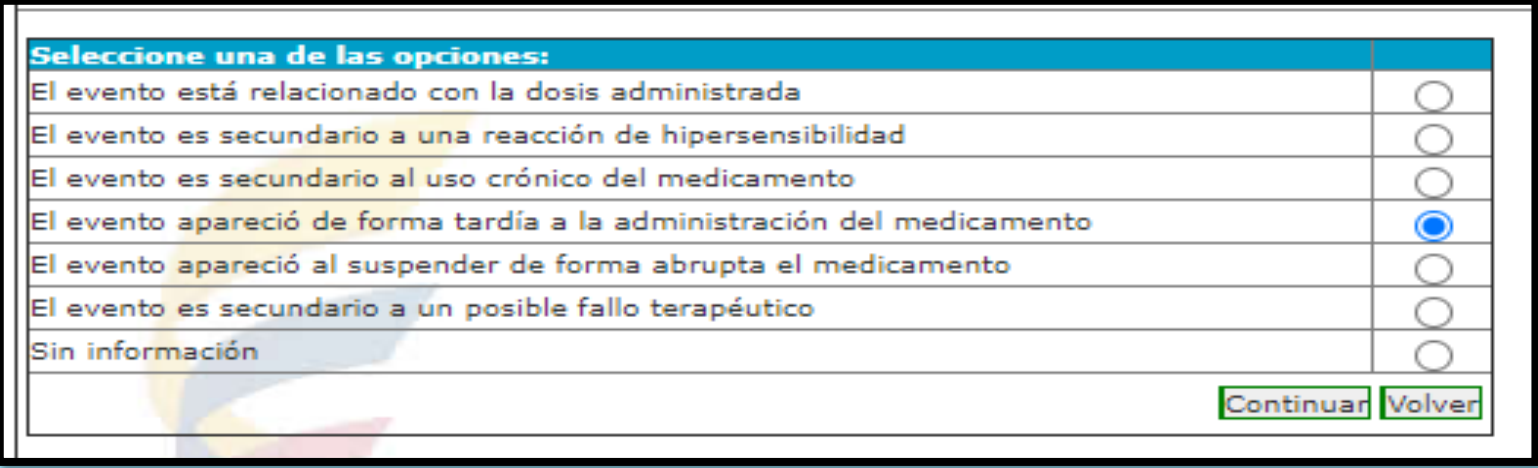

• **Clasificación de la causalidad de RAM (Campo obligatorio):** Seleccione la opción correspondiente a cada una de las preguntas y seleccionar continuar, aquí el sistema arrojara la clasificación de causalidad (OMS)

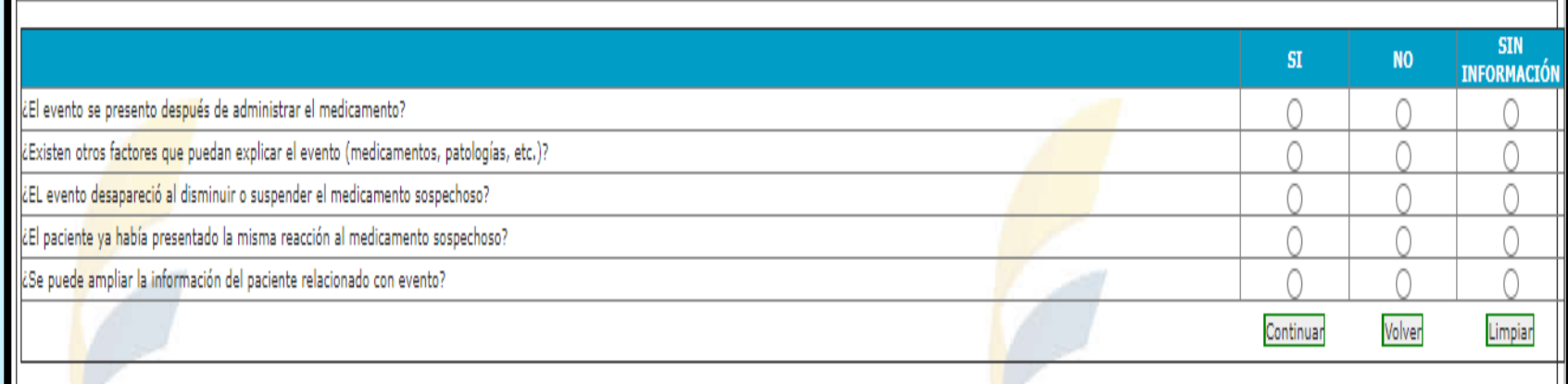

#### • **Tratamiento de la reacción:** Seleccione la opción correspondiente

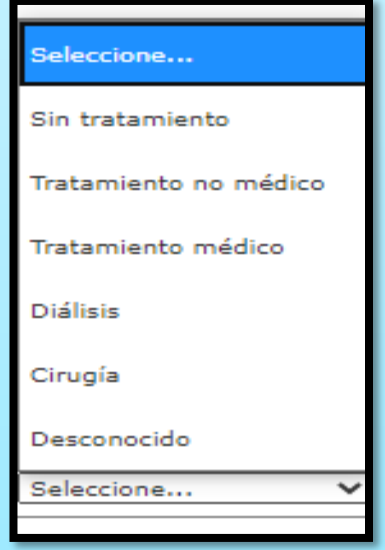

• **Categoría error de medicación:** Seleccione la opción correspondiente si el evento adverso se encuentra asociado a un error de medicación

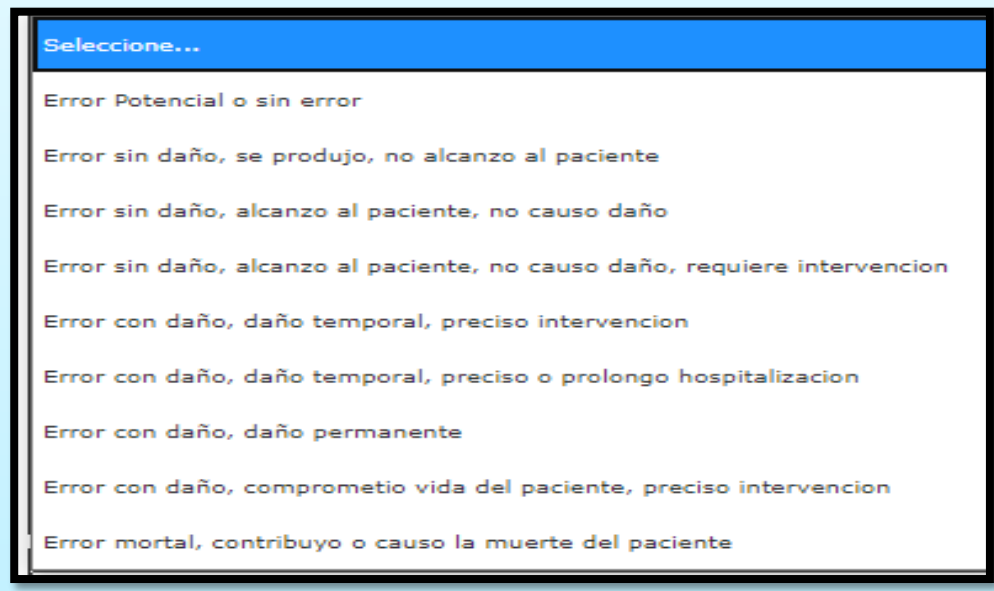

• **Estado de salida (Campo obligatorio):** Seleccione la opción correspondiente, si el paciente falleció seleccione "fatal"

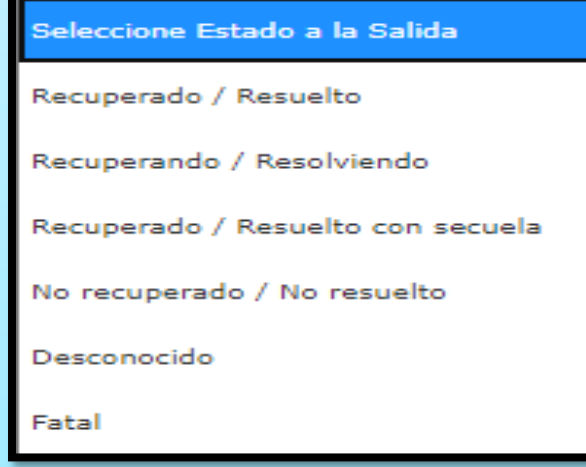

• **Causa de la muerte:** Si el paciente falleció seleccione causa de muerte, si no cuenta con dicha información, seleccione la opción "Sin información".

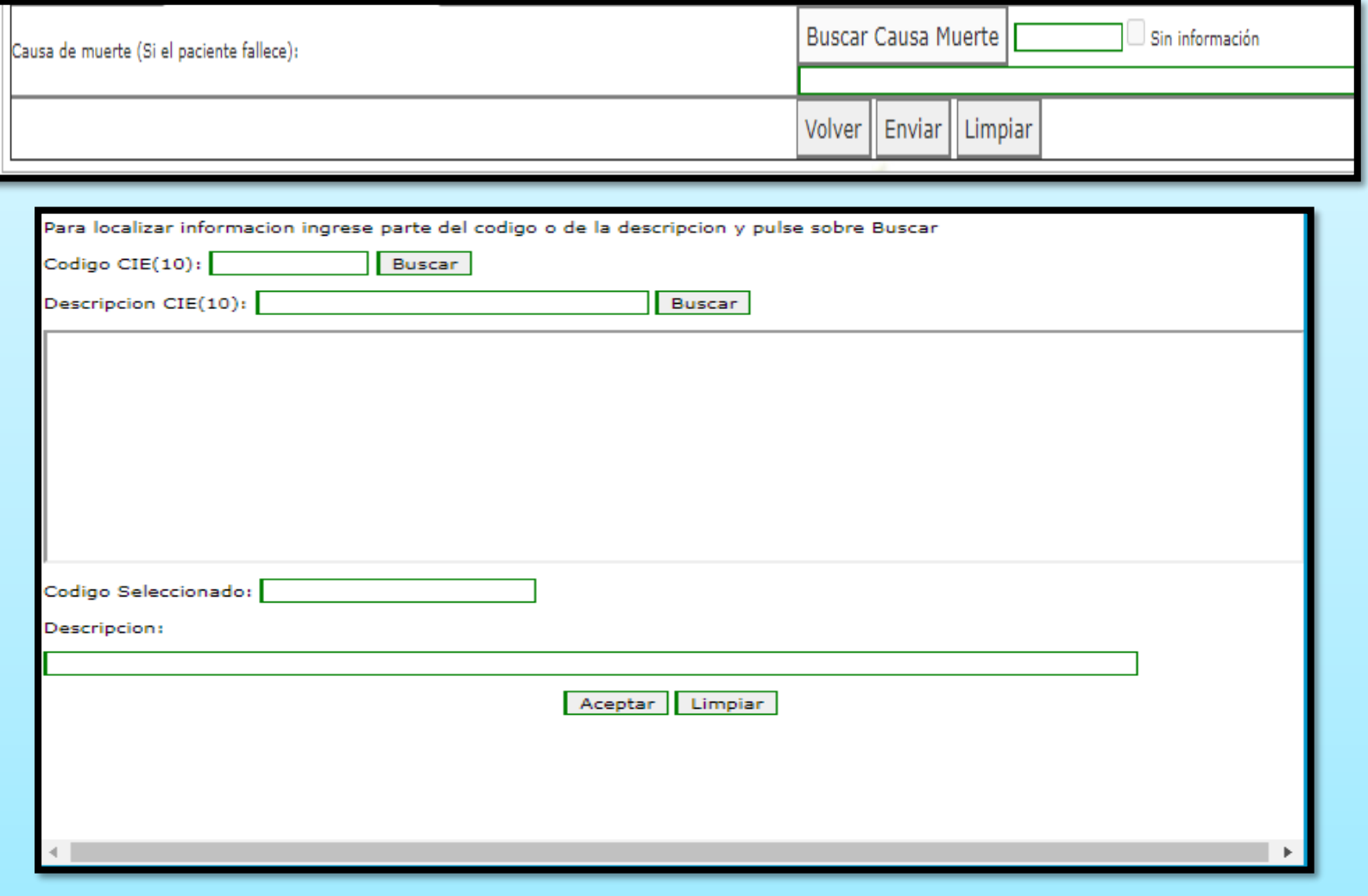

• **Resultado:** Una vez enviado el Reporte el sistema le enviara un mensaje informándole que el Grupo de Farmacovigilancia de la Dirección de Medicamentos y Productos Biológicos del Invima ha recibido satisfactoriamente su reporte. En dicho mensaje se incluye la fecha del reporte, consecutivo del reporte, periodo reportado y reportante.

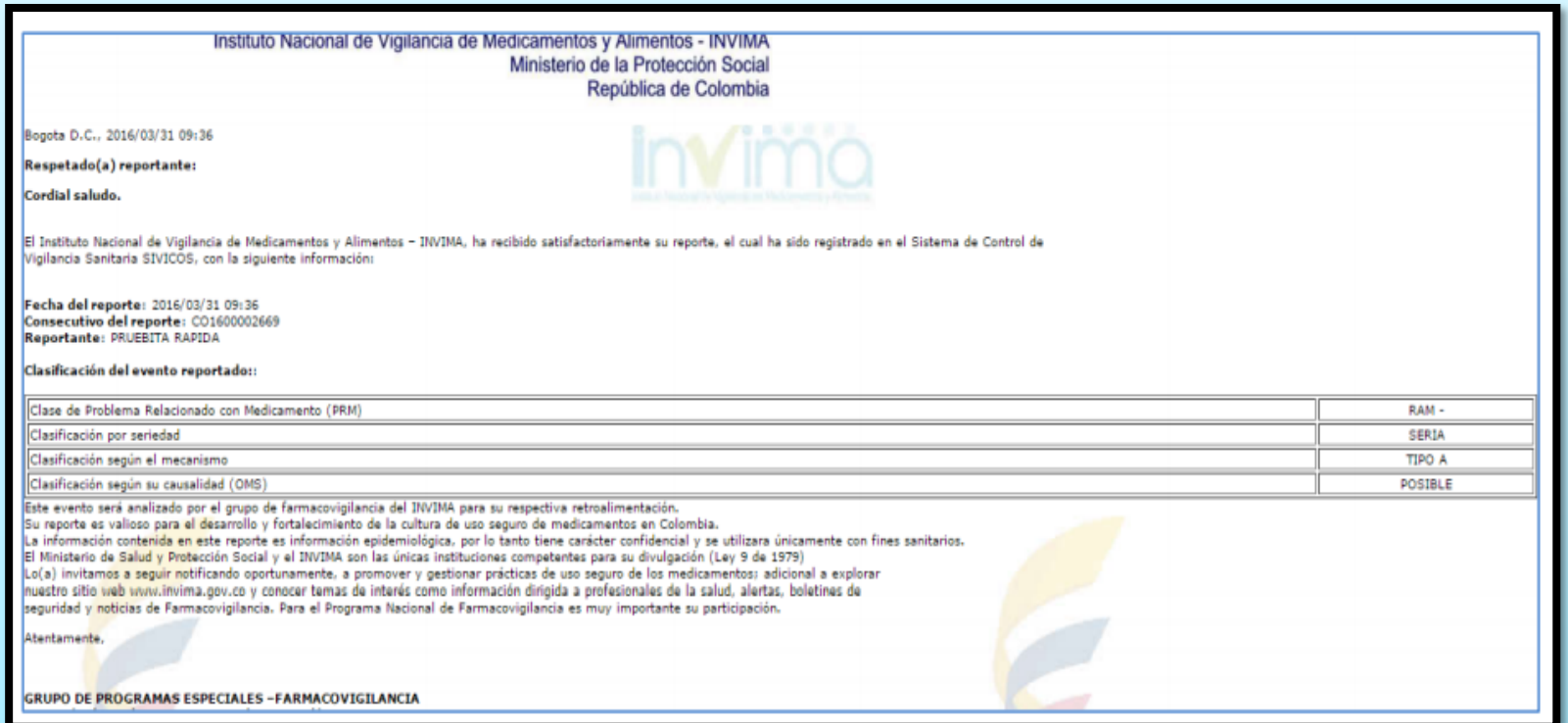

**REPORTE SOSPECHAS DE EVENTO(S) ADVERSO(S) CON:** Medicamentos: (Tradicionales y Homeopáticos), medicamentos a base de productos naturales (fitoterapéuticos), medios diagnósticos o de contraste, productos especiales de nutrición (Suplementos, Fórmulas Infantiles), gases medicinales; reporte aun cuando usted no esté seguro de que el producto causó el evento.

**REPORTE TODA SOSPECHA DE EVENTO ADVERSO A MEDICAMENTO:** Eventos o reacciones esperadas o conocidas, inesperadas o desconocidas, leves, no serias y serias. De igual forma los eventos relacionados con errores de medicación (Prescripción, dispensación, preparación, administración) y posibles fallos terapéuticos.

• La información contenida en este reporte es información epidemiológica, por lo tanto tiene carácter confidencial y se utilizará únicamente con fines sanitarios. El Ministerio de Salud y Protección Social y el INVIMA son las únicas instituciones competentes para su divulgación. (Ley 9 de 1979).

## **6. Informes**

Desde el menú principal pulse Informes, Farmacovigilancia, por favor seleccione el tipo de reporte que requiere, reporte periódicos sin eventos o reporte eventos adversos o por NIT

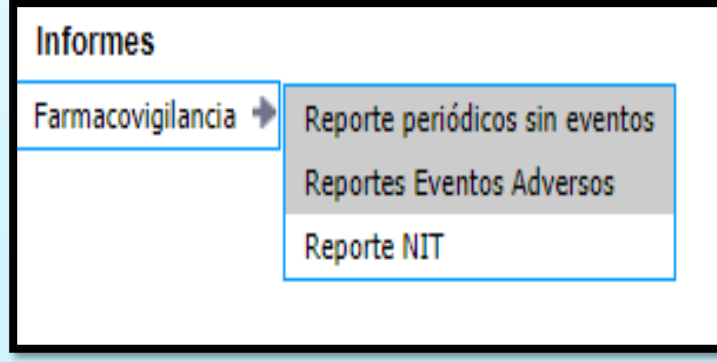

Luego digite el año del informe que desea solicitar.

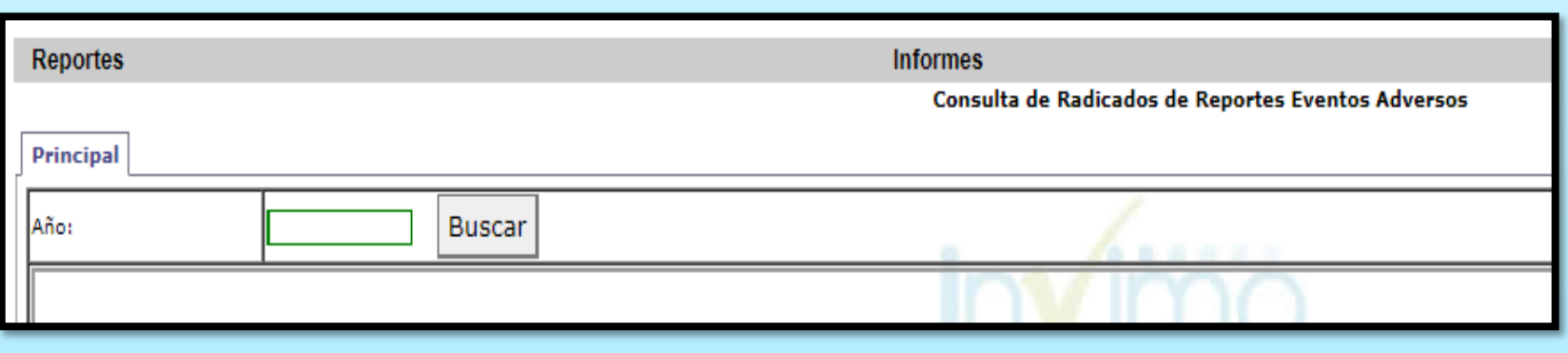